# データ放送を利用する

### データ放送を利用する

テレビ視聴画面(縦画面)では画面下部にデータ放送が表示され、 番組の情報を入手できます。

・テレビ視聴画面(横画面)のときはデータ放送はご利用いただけ ません。

## $\overline{1}$

尊

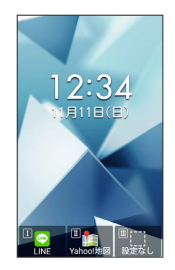

### $\overline{2}$

(データ放送)

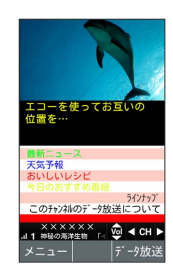

 $\overline{\mathbf{3}}$ 

□ で内容を選択● □

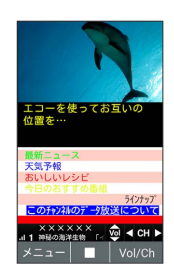

※ データ放送の内容が表示されます。

・確認画面が表示されたときは、画面に従って操作してください。

データ放送利用時の通信料について

データ放送を見る(放送で情報を受信する)ときは、通信料はか かりません。インターネットを利用したサービスを利用するとき に通信料がかかります。

■ データ放送利用時の操作

#### データ放送を全画面で表示する

テレビ視聴画面で 図 (メニュー) → データ放送全画面表 示

#### テレビの操作に戻る

データ放送利用時に 2022 / ● (Vol/Ch)